# **DLA POCZĄTKUJĄCYCH**

## **Co muszę zrobić aby zakupić bilet?**

Zakup biletów w systemie laczynaspilka.pl jest możliwy wyłącznie po zarejestrowaniu się i aktywacji konta.

Do rejestracji konieczne jest posiadanie konta mailowego, na które przysyłany jest link aktywacyjny oraz podanie nr PESEL.

Niezbędne do dokonania rejestracji jest ustalenie swojego loginu oraz ustalenie hasła.

# **Czy można kupić bilet w systemie laczynaspilka.pl bez rejestracji?**

Nie ma takiej możliwości. Warunkiem koniecznym do zakupu jest rejestracja.

# **LOGOWANIE**

# **Dlaczego nie mogę się zalogować?**

Logowanie polega na podaniu w odpowiednich polach swojego adresu e-mail użytego przy rejestracji oraz hasła. Wymagane jest też włączenie tzw. Cookies.

Najczęściej występujące przyczyny:

- 1. Podanie błędnego loginu i/lub hasła. Jeśli zapomniałeś hasła, skorzystaj z opcji 'Zapomniałeś hasło?'. Wpisując hasło pamiętaj, że wielkość znaków (duże lub małe litery) ma znaczenie.
- 2. Niewłączona opcja Cookies w Twojej przeglądarce.
- 3. Nieaktywne konto być może nie aktywowałeś swojego konta. Sama rejestracja nie jest wystarczająca. Należy jeszcze dokonać jej aktywacji poprzez kliknięcie w odpowiedni link znajdujący się w emailu otrzymanym od systemu laczynaspilka.pl.
- 4. Ustawienia sieci firmowej uniemożliwiają korzystanie z naszego systemu. Może to być spowodowane ograniczeniami przeglądarki lub zabezpieczeniami sieci lokalnej. Spróbuj obniżyć poziom zabezpieczeń lub zalogować się z innego komputera. W przypadku dalszych problemów, skontaktuj się z administratorem sieci.

## **Klikam w link aktywacyjny i nic się nie dzieje. Dlaczego?**

Sprawdź czy link aktywacyjny jest w całości. Może się zdarzyć, że czasami jest on "złamany" i zajmuje dwie linie.

Do prawidłowego działania konieczne jest aby całość tekstu składającego się na link była w jednej linii.

## **Dlaczego nie otrzymałem jeszcze maila z linkiem aktywacyjnym?**

Mail z linkiem aktywacyjnym jest automatycznie wysyłany przez nasz system natychmiast po wypełnieniu formularza rejestracyjnego.

Prosimy o sprawdzenie maile nie znajduje się w spamie albo na trafił na tzw. czarną listę.

Prosimy kierować swoje reklamacje do strony, która utrudnia otrzymanie legalnie wysłanego maila z naszego serwisu.

Nie mamy żadnego wpływu na działania portali oferujących darmowe skrzynki pocztowe, administratorów firmowych serwerów pocztowych, ani też nie odpowiadamy za komplikacje wynikające z nieprzyjmowania naszych maili.

# **Czy istnieje możliwość aktywacji konta w inny sposób niż przy pomocy linku aktywacyjnego?**

Niestety nie. Wobec konieczności potwierdzenia zgody zainteresowanej osoby na zarejestrowanie się w naszym systemie, konieczne jest kliknięcie w link aktywacyjny znajdujący się z mailu wysyłanym po dokonaniu rejestracji.

## **Przy logowaniu wyrzuca mnie z systemu. Co mam zrobić?**

Prosimy o kontakt na [wsparcie@pzpn.pl](mailto:wsparcie@pzpn.pl)

## **Moje dane są w systemie, ale nie mogę się zalogować. Co mam zrobić?**

Na stronie login.laczynaspilka.pl prosimy o odzyskanie hasła. Jeśli to się nie uda, napisz do nas na [wsparcie@pzpn.pl.](mailto:wsparcie@pzpn.pl)

## **Nigdy nie kupowałem/kupowałam biletu, ale mój PESEL jest w systemie. Co mam zrobić?**

To znaczy, że posiadasz konto w naszym systemie. Spróbuj odzyskać hasło.

# **ZAKUP BILETÓW**

# **O której godzinie rozpoczyna się sprzedaż biletów?**

Ze względu na bezpieczeństwo nie podajemy godziny rozpoczęcia sprzedaży biletów.

# **Ile biletów maksymalnie mogę kupić?**

Zgodnie z zasadami sprzedaży biletów ustalonymi przez PZPN, każdy użytkownik systemu może zakupić ograniczoną ilość biletów. Informacja o limicie znajduję na stronie sprzedaży.

# **Jak kupić więcej biletów?**

Na jeden login w systemie można zakupić ograniczoną ilość biletów. Nie prowadzimy sprzedaży grupowej. Aby kupić więcej biletów należy zaangażować do zakupu kilka osób, które założą w systemie swoje konta i z nich zakupią bilety dla kilku osób.

## **Czy muszę podawać PESEL dla każdego biletu?**

Na wszystkie wydarzenia organizowane przez PZPN obowiązkowe jest podanie danych osobowych nabywcy każdego biletu - imienia, nazwiska, numeru PESEL oraz daty urodzenia, zgodnie z Ustawą o Bezpieczeństwie Imprez Masowych.

Jeżeli zamierzasz kupić kilka biletów - przygotuj wcześniej dane znajomych, dla których kupujesz bilety.

# **Czy potrzebna jest karta kibica?**

NIE.

# **Czy można kupić bilet w kasie w dniu meczu?**

NIE.

#### **Jak kupić bilet dla obcokrajowca?**

W przypadku zakupu biletu dla obcokrajowca niezbędny jest zaakceptowany wniosek o obcym pochodzeniu. W tym celu należy wybrać odpowiedni wniosek w systemie biletowym i wgrać go do systemu. Wnioski nie są wysyłane na e-mail do organizatora! Wniosek składa osoba posiadająca konto w serwisie, która podczas rejestracji wybrała inne obywatelstwo niż polskie.

#### **Czy mogę zwrócić zakupiony bilet?**

Zgodnie z ustawą o prawach konsumenta (art. 38, pkt. 12), bilety nie podlegają zwrotowi.

#### **Jak długo muszę czekać na zaksięgowanie wpłaty?**

Wpłata dokonana przez serwis Łączy Nas Piłka księgowana jest w momencie zakończenia transakcji dokonanej przez bramkę płatnicza.

#### **Jakie dokumenty są wymagane w momencie wejścia na stadion?**

Należy posiadać dokument tożsamości ze zdjęciem oraz numerem PESEL potwierdzający dane nadrukowane na bilecie. Osoby nie posiadające obywatelstwa polskiego muszą posiadać dokument, który był wykorzystany do zakupu biletów (np. paszport).

#### **Czy będą dostępne bilety w sektorach aktualnie oznaczonych szarym kolorem?**

O tym kiedy i które miejsca trafiają do sprzedaży, decyduje tylko i wyłącznie organizator imprezy. Miejsca wyznaczone do sprzedaży trafiają natychmiast po otrzymaniu przez nas decyzji od organizatora.

#### **Jak mogę sprawdzić, czy zamówienie zostało złożone prawidłowo?**

Po prawidłowym przejściu procedury zamawiania biletów, system nadaje rezerwacji unikalny kod i wysyła do Ciebie emaila z instrukcjami dalszego postępowania.

#### **Jak szybko należy opłacić zamówienie?**

Bilety należy opłacić niezwłocznie po złożeniu zamówienia.

#### **Czy mogę opłacić zamówienie przelewem?**

Płatność musi zostać wykonana przy użyciu dostępnych kanałów w bramce płatniczej (poprzez stronę banku, BLIKiem bądź kartą kredytową). Wykonanie płatności w inny sposób nie będzie poprawne a brak opłacenia zamówienia w wyznaczonym terminie będzie skutkować jego anulowaniem.

#### **Próbuję kupić bilet i nie wyświetlają mi się ikony. Nie mogę kliknąć. Co mam zrobić?**

Upewnij się, że kupujesz bilety za pomocą komputera – nasz system nie jest dostosowany do urządzeń mobilnych.

#### **Czy komunikacja miejska jest darmowa w dniu meczu dla posiadaczy biletów?**

Informacja znajduje się w Asystencie Kibica, który wysyłany jest na adres e-mailowy każdej osoby, która kupiła bilet. Asystent Kibica jest również do pobrania na naszej stronie internetowej [www.laczynaspilka.pl.](http://www.laczynaspilka.pl/)

# **Czy dokumenty tożsamości są sprawdzane przed stadionem?**

TAK.

# **Moje dziecko nie ma dokumentu tożsamości. Czy może być legitymacja szkolna?**

Jeśli dziecko nie ma innego dokumentu tożsamości – może być legitymacja szkolna.

# **ZAKUP BILETÓW DLA OSÓB Z NIEPEŁNOSPRAWNOŚCIAMI**

## **Jestem osobą niepełnosprawną. Jak mogę kupić bilet?**

Aby kupić bilet dla osoby niepełnosprawnej, należy przed wyborem konkretnego sektora kliknąć opcję "Bilety dla osób z niepełnosprawnościami na wózkach inwalidzkich" lub "Bilety Easy Access dla osób ze znaczną niepełnosprawnością" jeżeli takie miejsca są przewidziane na ten mecz i na tym stadionie. Po uzupełnieniu danych należy złożyć wniosek o niepełnosprawności i poczekać na zaakceptowanie wniosku przez operatora systemu.

## **Czy osobie niepełnosprawnej przysługuje miejsce parkingowe?**

Miejsce parkingowe przysługuje wyłącznie do biletów dla osób poruszających się na wózkach z opcją wysyłki kuriere. Nie jest dołączane do biletów Easy Access.Jeśli została wybrana opcja print-at-home, wtedy bilet print at home jest również biletem parkingowym i zawiera dwie mapy ze wskazaniem miejsca parkingowego.

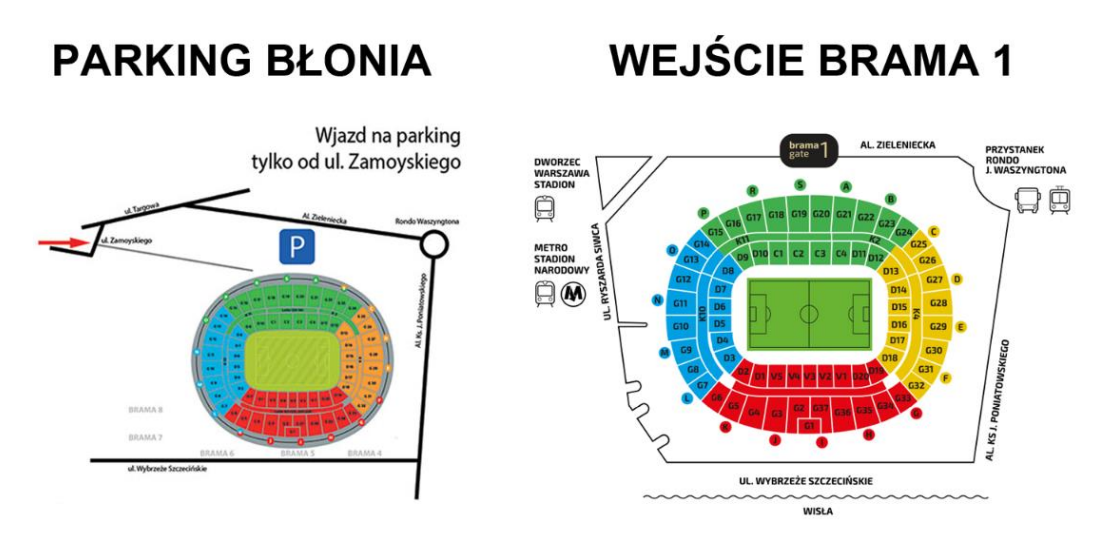

NINIEJSZY PAKIET BILETÓW UPOWAŻNIA DO WJAZDU 1 AUTEM NA PARKING "BUS/NIEPEŁNOSPRAWNI" UWAGA: 1 PAKIET (OSOBA NIEPEŁNOSPRAWNA + OPIEKUN) 1 WJAZD NA PARKING!

# **Czy opiekun osoby niepełnosprawnej ma zapewnione miejsce?**

Tak. W przypadku osoby niepełnosprawnej taka osoba nie może kupić biletu tylko dla siebie – bilet upoważnia do wstępu wraz z opiekunem.

# **ZAKUP BILETÓW W SEKTORZE RODZINNYM**

## **Jak kupić bilet rodzinny?**

Sektor rodzinny przeznaczony jest dla rodziców lub opiekunów z dziećmi. Zakup możliwy jest, gdy co najmniej jedno z dzieci ma poniżej 13 lat (12 włącznie) Podczas zakupu biletów przewidziane są przykładowe możliwości:

- 1 opiekun + dzieci
- 2 dzieci + opiekunowie
- 1 dziecko + opiekunowie
- 2 dzieci + opiekunowie

Zakup biletów możliwy jest zgodnie z przysługującym limitem na jedno konto.

W sektorze rodzinnym nie ma możliwości zakupu pojedynczego biletu. Dzieci po 12 roku życia muszą kupić bilet normalny (jak rodzic). Nie można kupić biletów tylko dla osób powyżej 12 roku życia w sektorze rodzinnym.

#### **Czy poza sektorem rodzinnym dzieci mają zniżki?**

Dzieci poza sektorem rodzinnym nie maja zniżek.

#### **Czy dzieci muszą mieć bilety?**

Każda osoba bez względu na wiek musi posiadać swój bilet.

#### **Ile biletów muszę kupić na sektor rodzinny?**

Każdy siedzi na swoim miejscu. Trzeba zakupić bilety dla każdej osoby również dla każdego dziecka  $(1 \text{ osoba} = 1 \text{ bilet}).$ 

Nie ma możliwości zakupu tylko 1 biletu dla osoby dorosłej i dziecka.

## **Czy mogę kupi bilet dla dziecka na sektor rodzinny, jeśli nie jestem jego rodzicem?**

TAK.

#### **Ile osób dorosłych może wejść na sektor rodzinny?**

W ramach limitu biletów na jedno konto w naszym serwisie musi być jedno dziecko do lat 12 włącznie.

## **WYDRUK WŁASNY**

#### **Co to jest wydruk własny (print at home)?**

Wydruk własny to bilet dostarczany w formie elektronicznej. Ze względu na możliwość kradzieży oraz uzyskania dostępu do danych osobowych, bilety do wydruku własnego NIE BEDA wysyłane na skrzynkę e-mail.

Bilety możliwe są do pobrania po kliknięciu w **Moje zamówienia** -> **Szczegóły zamówienia**'. Należy je następnie samodzielnie wydrukować.

**UWAGA**: Wydruk własny biletu udostępniany jest od wyznaczonego terminu, a nie po zaksięgowaniu wpłaty. O terminie możliwości wydruku własnego decyduje organizator wydarzenia.

Dowód wpłaty, faktura, faktura proforma oraz potwierdzenie zamówienia NIE SĄ częścią biletu i NIE UPRAWNIAJĄ do wejścia na stadion lub inne wydarzenie.

## **Czy bilet zostanie do mnie dostarczony?**

W przypadku wyboru wydruku własnego jako sposobu dystrybucji system nie wysyła do użytkownika biletów w postaci materialnej, tym samym dystrybucję biletów w formie wydruku własnego uznaje się za dokonaną w momencie zmiany statusu rezerwacji na ZAPŁACONA, niezależnie od tego czy użytkownik fizycznie wydrukował udostępniony bilet. Zaniechanie wydrukowania biletu dostarczonego w ten sposób nie jest podstawą do reklamacji.

## **Przycisk drukuj nie działa, co robić?**

Jeżeli przycisk 'Pobierz' nie działa prawidłowo tj. nie wyświetla biletu dostępnego do druku, należy:

- zainstalować program do przeglądania plików PDF np. Adobe Reader,
- zamiast przycisku 'Drukuj' kliknąć link 'zapisz...' i zapisać bilet na dysku komputera,
- otworzyć bilet z dysku komputera i wydrukować

#### **Czy na pewno zostanę wpuszczony na stadion z takim biletem?**

Samodzielnie wydrukowane bilety są pełnowartościowymi biletami i uprawniają do wejścia na imprezę. Inne bilety nie będą wysłane, a wydrukowanych NIGDZIE się nie wymienia.

#### **Jak wygląda poprawnie wydrukowany bilet?**

Bilety należy wydrukować na białej kartce formatu A4 (prosimy nie drukować biletów na kolorowych papierach ozdobnych ani też innych nośnikach takich jak folie, papiery satynowe, czerpane i inne, które mogą zakłócić sprawdzenie kodu kreskowego przez laser sprawdzarki) Cała kartka jest biletem.

Nie ma znaczenia czy wydruk jest kolorowy czy czarno-biały. Należy jednak zwrócić uwagę, czy przy wydruku (w szczególności kolorowym) nie powstały cienie na kodzie kreskowym, gdyż taki kod może być nieczytelny dla czytnika.

Należy sprawdzić, czy na bilecie jest wydrukowany kod kreskowy. Bilet bez kodu kreskowego NIE upoważnia do wejścia na imprezę.

## **Czy mogę wyciąć niepotrzebne mi elementy biletu?**

NIE, cała kartka formatu A4 jest biletem.

Bilet z wyciętymi elementami jest NIEWAŻNY i nie uprawnia do wejścia na imprezę.

## **Czy mogę zagiąć bilet by zajmował mniej miejsca?**

Tak, należy jednak pamiętać by nie uszkodzić kodu kreskowego, więc NIE WOLNO zaginać biletu na kodzie kreskowym.

## **Zgubiłem bilet, czy mogę wydrukować go drugi raz?**

Tak. Bilet w postaci elektronicznej można wydrukować więcej niż jeden raz.

Należy jednak pamiętać, że na dany bilet osoba zostanie wpuszczona na imprezę tylko JEDEN RAZ.

PZPN nie ponosi odpowiedzialności za udostępnienie komuś swojego biletu, co może skutkować jego zużyciem i brakiem możliwości wejścia na imprezę.

Nabywca przekazując bilet innej osobie, ponosi odpowiedzialność za możliwość uczestniczenia tej osoby w imprezie oraz za ważność przekazanego biletu, zgodnie z obowiązującymi przepisami prawa i regulaminami.

# **ZMIANA DANYCH NA BILECIE**

## **Jak zmienić odpłatnie dane na bilecie?**

Jeżeli opcja w danym meczu jest włączona, istnieje możliwość odpłatnej zmiany danych na biletach. W tym celu należy się zalogować na swoim profilu i kliknąć w **Moje zamówienia -> Szczegóły zamówienia'-> Zmień dane**. Następnie należy wybrać bilet, wpisać aktualne dane i dokonać opłaty za zmianę danych.

#### **1. Jeżeli dokonałeś zmiany danych na bilecie w formie wydruku własnego przed jego otwarciem w przeglądarce:**

Pobierz bilet w formie wydruku własnego z nowymi danymi osobowymi po zalogowaniu na swoje konto na bilety.laczynaspilka.pl.

#### **2. Jeżeli dokonałeś zmiany danych na bilecie w formie wydruku własnego po jego otwarciu w przeglądarce:**

Wydrukuj i zabierz ze sobą bilet z pierwotnymi danymi i udaj się z nim do Infopunktu w celu odebrania zaświadczenia o zmianie danych. Infopunkt będzie usytuowany pod stadionem, otwarty na dwie godziny przed meczem. Do wejścia na stadion potrzebujesz bilet oraz zaświadczenie zmiany danych osobowych!

#### **3. Jeżeli dokonałeś zmiany danych na bilecie dostarczanym przesyłką kurierską (zwykłym lub kolekcjonerskim):**

Zabierz ze sobą bilet z pierwotnymi danymi i udaj się z nim do Infopunktu w celu odebrania zaświadczenia o zmianie danych. Infopunkt będzie usytuowany pod stadionem, otwarty na dwie godziny przed meczem. Do wejścia na stadion potrzebujesz bilet oraz zaświadczenie zmiany danych osobowych!

#### **Ile wynosi opłata za zmianę danych na bilecie? Czy to zawsze taka sama kwota?**

Kwota zależy od meczu i sposobu zmiany biletów. Najczęściej jest to 30 zł na stronie bilety.laczynaspilka.pl lub 50 zł w Infopunkcie w dniu meczowym.

# **FAKTURA VAT**

## **Na jakiej zasadzie mogę otrzymać Fakturę VAT?**

1. System do każdej rezerwacji wystawia automatycznie fakturę VAT, która jest do pobrania po zalogowaniu do systemu, po kliknięciu w "Szczegóły zamówienia".

2. Standardowo faktura VAT jest wystawiana na dane domyślne użytkownika chyba, że umieści on inne dane podczas zakupu biletów.

#### **Czy mogę dostać fakturę na pojedyncze bilety z zamówienia?**

Nie. Wystawiana jest jedna faktura za całe zamówienie.

# **DOSTAWA**

#### **Jakie formy dostawy biletów są dostępne?**

Każdorazowo jest to opisane w danym wydarzeniu. Mogą to być formy biletów drukowanych, wysyłanych przesyłką kurierską oraz bilety w formie wydruku własnego (print at home). Na wybranych imprezach mogą być bilety tylko w formie wydruku własnego.

Na niektórych wydarzeniach można dokonać zamówienia i wysyłki biletów kolekcjonerskich.

#### **Co to jest bilet kolekcjonerski?**

Bilet kolekcjonerski dostępny w danym wydarzeniu, to wysokiej jakości drukowany bilet z unikalną grafiką, zaprojektowany i wykonany z myślą o wymagających odbiorcach. Bilet kolekcjonerski jest dodatkowo płatny, a jego koszt jest opisany w opisie kosztów wysyłki do danego wydarzenia.

#### **Ile trwa wysyłka biletów kurierem?**

Wysyłkę kupionych biletów zaczynamy około dwa tygodnie przed meczem.

#### **Czy można zarządzać adresami wysyłkowymi?**

Tak. Nasz system pozwala na wprowadzenie adresu wysyłkowego, po kliknięciu w 'Mój Profil-> Menu -> Dane i ustawienia'.

#### **Czy można zobaczyć stan wysyłki biletów?**

Można po nadaniu numeru przesyłki w terminie około dwóch tygodni przed meczem, po zalogowaniu klikając w "Moje zamówienia", a następnie "Szczegóły zamówienia".

#### **Kurier nie dostarczył moich biletów. Co mam zrobić?**

Prosimy o zgłoszenie reklamacji do zamówienia złożonego na portalu bilety.laczynaspilka.pl.

# **PLATNOŚCI BLUE MEDIA**

## **Czy BLUE MEDIA przekazuje laczynaspilka.pl dane mojej karty kredytowej albo konta bankowego?**

W przypadku korzystania z opcji płatności natychmiastowych realizowanych za pośrednictwem systemu Blue Media, należy pamiętać, że laczynaspilka.pl nie otrzymuje szczegółowych danych dotyczących osoby wpłacającej. Nie znamy ani numeru konta bankowego, ani tym bardziej karty kredytowej, za pomocą której została dokonana płatność.

# **PUNKTY SPRZEDAŻY**

#### **Instrukcja zakupu biletów w punkcie**

1. Imprezy, na które można zakupić bilety w punktach sprzedaży, oznaczone są odpowiednim znakiem graficznym na stronie sprzedaży danej imprezy.

2. W menu - Punkty sprzedaży - podana jest lista punktów sprzedaży, możemy znaleźć tam najbliższy punkt.

3. W punkcie można zakupić bilet w postaci blankietu biletowego lub kartki formatu A4 z nadrukowanymi treściami uprawniającymi do weryfikacji autentyczności biletu i umożliwiającymi wejście na daną imprezę.

4. Kupując bilet można wybrać sektor/strefę, rząd, miejsce (w zależności od dostępności miejsc na daną imprezę), bądź wybrać bilet bez wskazywania miejsca (jeżeli nie ma takiej opcji w systemie)

5. Poprawnie wydrukowany blankiet biletowy powinien zawierać następujące elementy:

a) grafikę - przypisaną danej imprezie

b) informację o dniu, godzinie oraz miejscu danej imprezy

c) informację o imprezie na kuponie kontrolnym

d) kody znajdujące się zarówno z prawej jak i lewej strony blankietu

e) numer biletu przy kodzie kreskowym

f) przy dole blankietu informację w postaci loginu osoby wystawiającej blankiet oraz kod rezerwacji

g) z prawej strony blankietu przed kodem kreskowym nawigację (nawigacja zależna od imprezy zawierająca informację o bramie, dojściu, wejściu, poziomie, sektorze, rzędzie, miejscu- uzupełnionych w zależności od obiektu, na którym odbędzie się impreza)

h) cene biletu z informacją o zawartym w niej podatku VAT oraz kosztach systemowych wraz z podaną ich kwotą

6. Wydanie blankietu biletowego lub biletu formatu A4 następuje po uiszczeniu kwoty należnej za bilety.

7. Fakturę za zakupione w punkcie sprzedaży bilety wystawia dany punkt.

UWAGA: Nie można zamówić biletu on-line i odebrać go w punkcie sprzedaży.